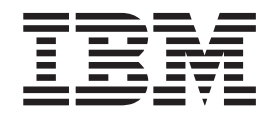

Release notes - *IBM Rational Build Forge version 7.1.1.1*

# **Contents**

**Release notes -** *[IBM Rational Build Forge](#page-4-0) version 7.1.1.1* **[. . . . . . . . . . . .1](#page-4-0)**

## <span id="page-4-0"></span>**Release notes -** *IBM Rational Build Forge version 7.1.1.1*

*Build Forge version 7.1.1.1* is available. Compatibility, installation, and other getting-started issues are addressed.

#### **© Copyright International Business Machines Corporation 2003, 2009. All rights reserved.**

US Government Users Restricted Rights - Use, duplication or disclosure restricted by GSA ADP Schedule Contract with IBM Corp.

Document Number GI11–9129–01

### **Contents**

- "Description"
- "New and changed features"
- ["APARS fixed in this release" on page 2](#page-5-0)
- ["Announcement" on page 5](#page-8-0)
- ["Compatibility issues with earlier versions" on page 5](#page-8-0)
- ["System requirements" on page 5](#page-8-0)
- ["Installing Build Forge version 7.1.1.1" on page 5](#page-8-0)
- ["Known problems" on page 5](#page-8-0)

#### **Description**

*IBM® Rational® Build Forge®* is an adaptive process execution framework that automates, orchestrates, manages, and tracks all the processes between each handoff within the assembly line of software development, creating an automated software factory. IBM Rational Build Forge integrates into your current environment and supports major development languages, scripts, tools, and platforms; allowing you to continue to utilize your existing investments while adding valuable capabilities around process automation, acceleration, notification, and scheduling.

#### **New and changed features**

This release contains the following new or changed features:

- Project Quick Start, new default behavior: the Projects page now lists jobs without checking each job for its eligibility to be started immediately. When you click the blue Fast Start icon, the project is checked for the following conditions:
	- The project contains one or more steps.
	- No variable in the environments for the project is set to Must Change in the On Project variable property.

If the check fails, then the Fast Start icon is greyed.

This behavior can be changed using the new Enable Quickstart system setting. The depth of the environment check can be controlled with the new Must Change Variable Check Depth system setting.

v **Enable Quickstart**, new system setting: the default is NO, which enables the new default behavior. If set to YES, the Projects page checks *all* projects to

<span id="page-5-0"></span>determine if they are eligible for Quick Start. If a large number of projects are defined, the Projects page can take a long time to display the projects list. A green Quick Start icon indicates that a project can be started. This was the default behavior until this release.

• Must Change Variable Check Depth, new system setting: The default is 5, indicating that up to five levels of include are checked. Variables of type Include are used to include the variables of a specified environment. In the past there was no limit, which sometimes resulted in race conditions if environments included each other.

## **APARS fixed in this release**

The following APARs were resolved for *Build Forge version 7.1.1.1*, Additional APARs may have been resolved since this document was written. See the support site for a list that is updated at the release date.

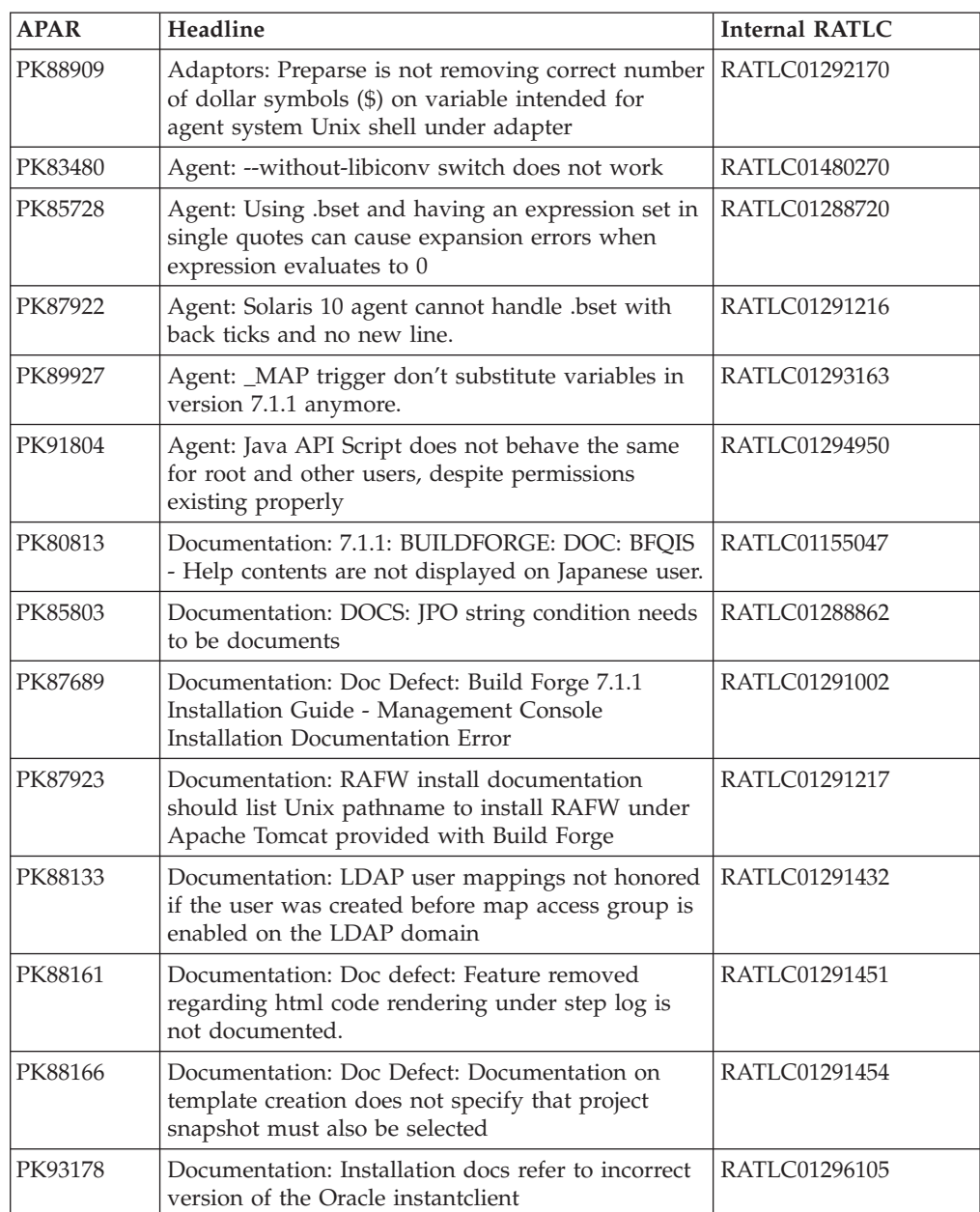

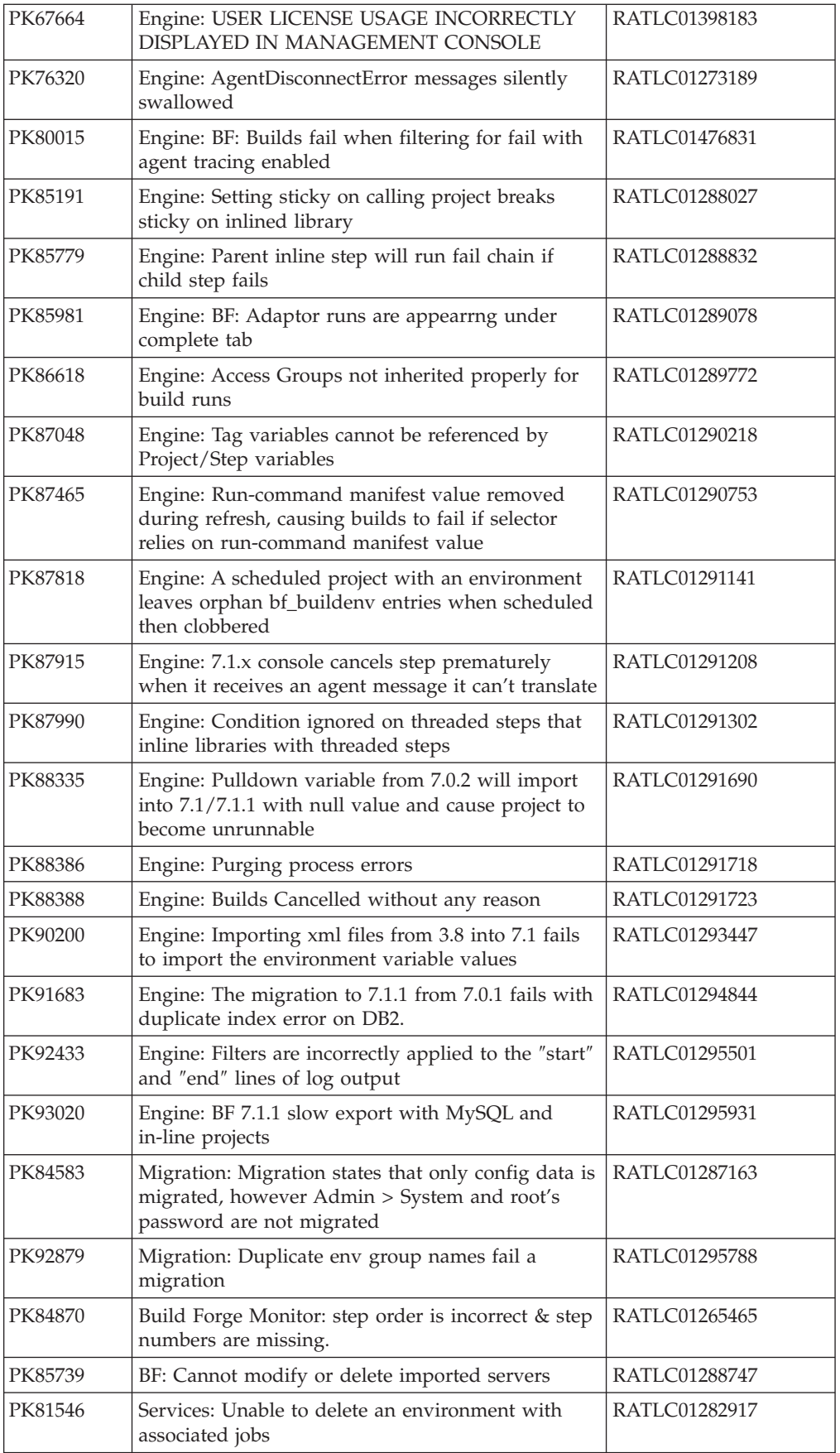

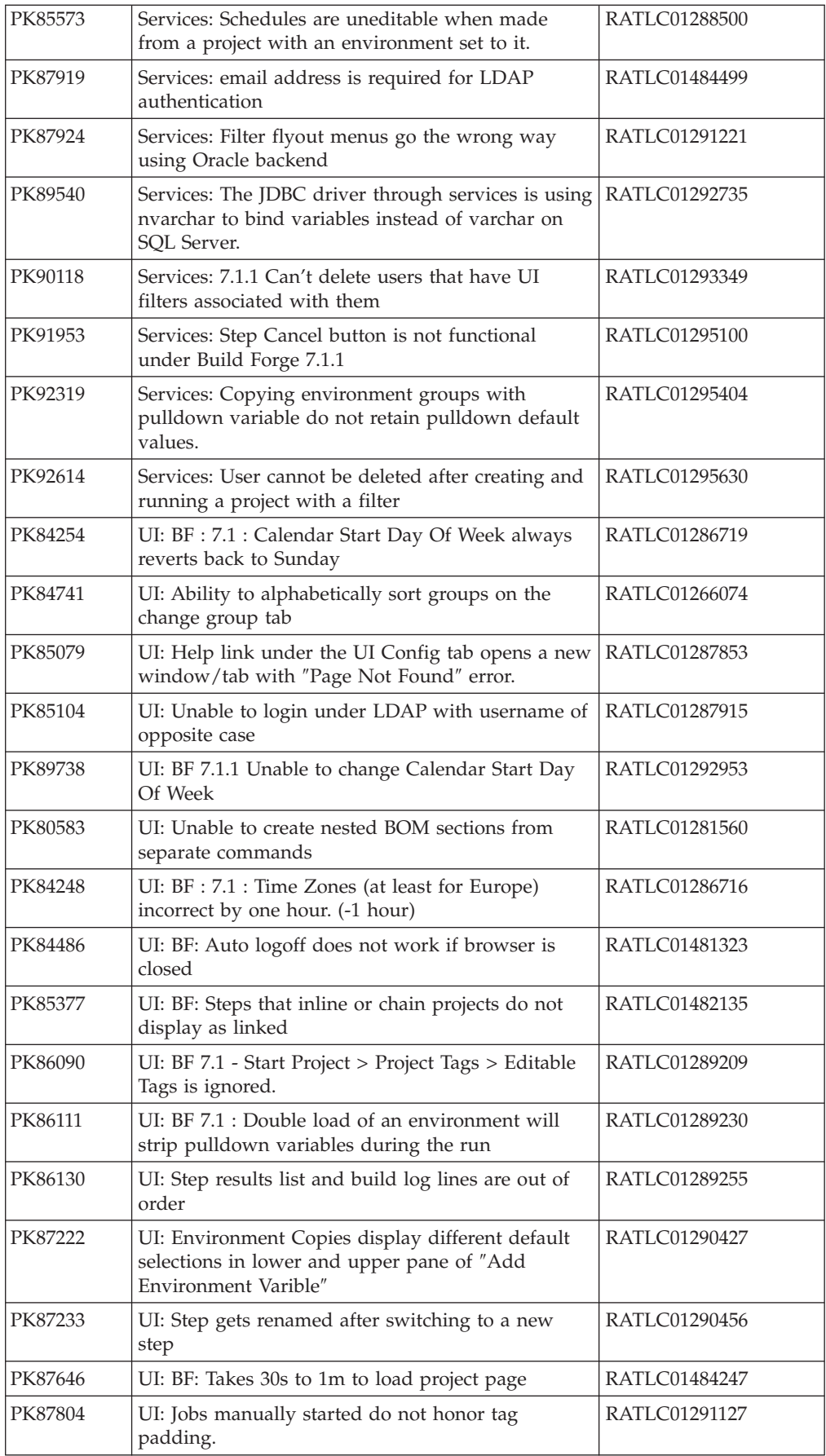

<span id="page-8-0"></span>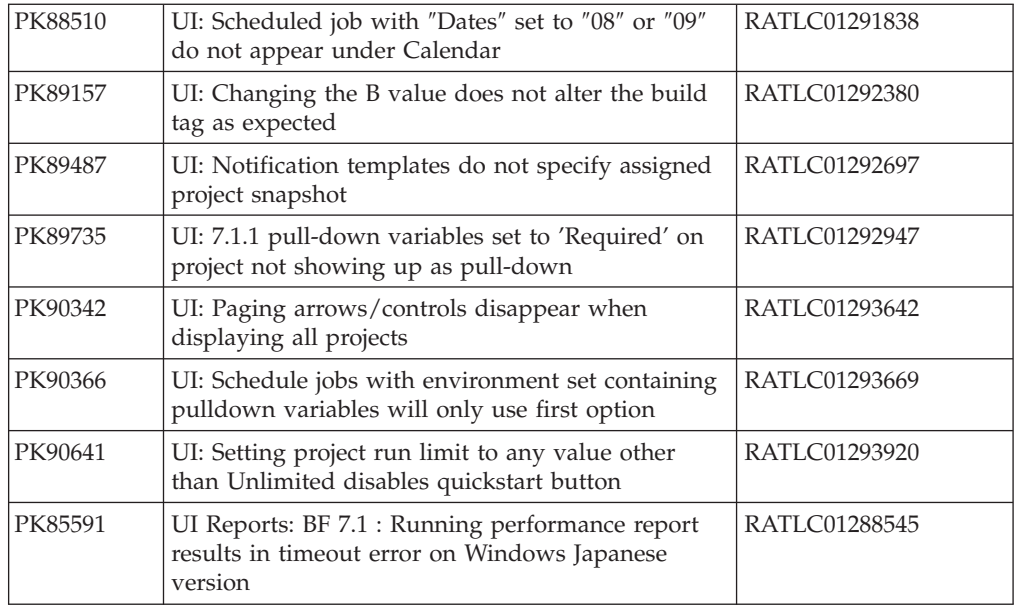

## **Announcement**

The *Build Forge version 7.1.1.1* announcement is available at www.ibm.com/ common/ssi/index.wss. See the announcement for the following information:

- Detailed product description, including a description of new features
- Hardware and software requirements
- Software services and support availabity
- Packaging and ordering details
- International compatibility information

## **Compatibility issues with earlier versions**

The database table architecture changed in version 7.1. Build Forge configuration data and historical data need to be migrated from the old database table architecture.

## **System requirements**

For information about hardware and software compatibility, see *Build Forge version 7.1.1.1 Installation Guide*. It can be downloaded along with the software.

## **Installing** *Build Forge version 7.1.1.1*

For step-by-step installation instructions, see *Build Forge version 7.1.1.1 Installation Guide*. It can be downloaded along with the software.

## **Known problems**

Known problems are documented in the form of individual TechNotes in the Support knowledge base at [http://www.ibm.com/software/rational/support/.](http://www.ibm.com/software/rational/support/) As problems are discovered and resolved, the IBM Support team updates the knowledge base. By searching the knowledge base, you can quickly find workarounds or solutions.

• Reported issues, Rational Build Forge Version 7.1.1.1

http://www.ibm.com/support/search.wss?rs=3099&tc=SS2MGB&q=RN7.1.1.1&rankprofile=8

- Reported issues, Rational Build Forge Version 7.1.1 http://www.ibm.com/support/search.wss?rs=3099&tc=SS2MGB&q=RN7.1.1&rankprofile=8
- Reported issues, Rational Build Forge Version 7.1 http://www.ibm.com/support/search.wss?rs=3099&tc=SS2MGB&q=RN7.1C&rankprofile=8

At the [IBM Rational Build Forge support site](http://www-01.ibm.com/software/awdtools/buildforge/support/) you can also run your own queries to request additional types of information:

- Downloads
- Flashes (Alerts)
- News
- Product information and publications
- Troubleshooting (with a broader scope than the URLs provide)

### **Related information**

[Contacting IBM Support](http://www.ibm.com/software/rational/support/)